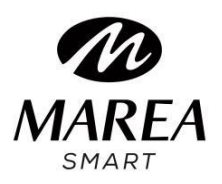

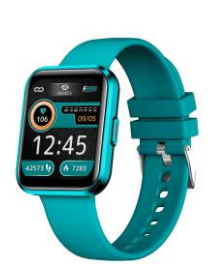

Bedienungsanleitung

**Bitte lesen Sie dieses Handbuch, bevor Sie das Produkt verwenden, um seine Verwendung und Bedienung vollständig zu verstehen.**

## **VORSICHT**

**• Das Unternehmen behält sich das Recht vor, den Inhalt dieses Handbuchs ohne vorherige Ankündigung zu ändern. Einige Funktionen können in bestimmten Softwareversionen variieren.**

**• Bitte laden Sie dieses Produkt mit dem mitgelieferten Ladegerät mindestens 2 Stunden lang auf, bevor Sie es zum ersten Mal verwenden.**

**• Verwenden Sie nur das mit dem Produkt gelieferte Ladegerät. Stellen Sie sicher, dass das Ladegerät und die Smartwatch während des Ladevorgangs richtig verbunden sind. Laden Sie die Uhr nicht auf, wenn sie Wasser (oder Schweiß) enthält, um Kurzschlüsse und Schäden am Produkt zu vermeiden.**

**• Die beiden Kontakte des Ladekabels können nicht gleichzeitig mit einem Leitermaterial in Kontakt kommen, dies führt zu einem Kurzschluss und Brand.**

**• Setzen Sie Ihre Smartwatch keinen anderen Flüssigkeiten wie Salzwasser, Chlorwasser und anderen Flüssigkeiten und Chemikalien aus.**

**• Setzen Sie Ihr Gerät nicht heißem Wasser oder Wasserdämpfen aus.**

**• Die Wasser- und Staubbeständigkeit ist nicht dauerhaft und kann durch regelmäßigen Gebrauch abnehmen.**

**• Reinigen Sie die Smartwatch regelmäßig, insbesondere die Innenseite, und halten Sie sie trocken. Hautpflegeprodukte sollten nicht am Handgelenk verwendet werden, an dem die Smartwatch getragen wird.**

**• Blicken Sie nicht ständig auf das grüne Licht des Sensors auf der Rückseite der Smartwatch, da dies zu Augenreizungen führen kann.**

## **System Anforderungen:**

Android: Android 5.0 oder höher iPhone: iOS 11.0 oder höher

# **Herunterladen und Installieren**

1. Gehen Sie auf unsere Website www.mareasmart.com und suchen Sie Ihr Smartwatch-Modell. Die Modellnummer befindet sich auf der Rückseite der Smartwatch (sie beginnt mit "B", gefolgt von fünf Ziffern).

2. Laden Sie die offizielle App, die Ihrem Smartwatch-Modell entspricht, herunter und installieren Sie sie auf Ihrem Telefon.

3. Öffnen Sie die App und aktivieren Sie alle Berechtigungen, die die App anfordert.

4. Schalten Sie Bluetooth auf Ihrem Telefon ein.

5**. Stellen Sie sicher, dass die Smartwatch nicht direkt über Bluetooth mit Ihrem Telefon verbunden ist**. Wenn ja, heben Sie die Verknüpfung auf.

6. **Binden Sie Ihre Marea Smartwatch über die App**.

#### **Hinweise zur Kopplung:**

• Auf dem Telefon sollte nur eine Smartwatch-Kopplungsanwendung installiert sein, um sicherzustellen, dass die Verbindung mit der Smartwatch normal ist. Wenn mehrere Anwendungen verbunden sind, können diese die Verbindung zwischen der Uhr und dem Telefon beeinträchtigen.

• Einige Android-Telefone werden Sie darauf hinweisen, dass sie die App nicht installieren können. Bitte gehen Sie zu den "Einstellungen" des Telefons und autorisieren Sie die "Unbekannte Quelle".

• Wenn das Mobiltelefon Berechtigungen anfordert, klicken Sie auf "Zulassen". Im Gegenteil, Sie können keine Benachrichtigungen erhalten, QR-Codes scannen, die Remote-Kamera öffnen oder andere Funktionen verwenden. Diese Berechtigungen wirken sich nicht auf den Fluss des Telefons oder andere Informationen auf dem Telefon aus.

• Einige Android-Telefone schließen möglicherweise versehentlich die App, wenn die Anwendungen bereinigt werden. Bitte lassen Sie die App im Hintergrund laufen. So aktivieren Sie diese Funktion auf Ihrem Telefon: Öffnen Sie die Telefoneinstellungen - Anwendungsverwaltung - Offizielle Anwendung - Rechteverwaltung - Backstage-Verwaltung - Hintergrundausführung auswählen. Die Einstellungsmethode kann aufgrund unterschiedlicher Mobiltelefonversionen und -modelle unterschiedlich sein.

• Für iPhone: Wenn sich das Telefon längere Zeit im Standby- oder Ruhezustand befindet (z. B. wenn das Telefon 2 Stunden oder länger nicht verwendet wurde und der Bildschirm ausgeschaltet ist), wird die Anwendung vom iOS-System geschlossen. Daher werden die Anwendung und die Uhr getrennt und die Anwendungsfunktionen sind nicht verfügbar. Aktivieren Sie das Telefon erneut und es wird automatisch wieder verbunden.

# **Bedienung der Smartwatch**

## **An / Ausschalten**

Halten Sie die Seitentaste 3 Sekunden lang gedrückt, um die Smartwatch einzuschalten. Drücken Sie kurz die seitliche runde Taste, um die Uhr im Standby-Modus zu aktivieren. Halten Sie die Seitentaste 3 Sekunden lang gedrückt, um die Smartwatch auszuschalten.

## **Tasten- und Bildschirmbedienung**

Vom Startbildschirm der Smartwatch aus:

• Wischen Sie nach oben, um die Nachrichtenschnittstelle aufzurufen.

• Wischen Sie nach unten, um die Statusleiste anzuzeigen.

Es zeigt den Verbindungsstatus, das Datum und den Akku an und bietet schnellen Zugriff auf einige Funktionen (Helligkeitssteuerung, Taschenlampe, Nicht-Stören-Modus).

• Wischen Sie nach links, um das Kontextmenü aufzurufen.

Es umfasst Herzfrequenzmonitor, Trainingsdaten, Stressmonitor, SpO2-Monitor, Frauengesundheit (muss zuerst in der App eingestellt werden) und eine Seite mit benutzerdefinierten Verknüpfungen (klicken Sie auf "+", um Funktionen wie Schlafmonitor, Wetter, Musikfernbedienung und Wählscheibe hinzuzufügen)., und verwenden Sie "-", um Funktionen zu entfernen).

• Wischen Sie nach rechts, um das Schnellmenü zu öffnen.

Es umfasst Uhrzeit, Datum, Alarm, Wetter und die vier Funktionen, die Sie zuletzt verwendet haben.

• Drücken Sie kurz die Seitentaste, um das Hauptmenü aufzurufen.

## **Zurückkehren**

Wischen Sie von jeder Funktion aus nach rechts, um zum vorherigen Menü zurückzukehren, oder drücken Sie kurz die seitliche runde Taste, um zum Startbildschirm zurückzukehren.

## **Auswahl des Startbildschirms**

Drücken Sie lange auf den Startbildschirm, um die Auswahloberfläche aufzurufen, und wischen Sie nach rechts/links, um alle verfügbaren Optionen anzuzeigen.

Klicken Sie auf den gewünschten Bildschirm, um ihn zu Ihrem Startbildschirm zu machen. In der App können Sie weitere vorgefertigte Startbildschirme herunterladen und ein auf dem Telefon gespeichertes Bild auswählen, um es als Startbildschirm festzulegen.

# **Hauptfunktionen in Smartwatch**

Das Hauptmenü beinhaltet folgende Funktionen:

## **Bildschirm-Ein-Modus**

Wenn diese Funktion aktiviert ist, bleibt der Bildschirm 5 Minuten lang eingeschaltet.

#### **Sport**

Enthält verschiedene Sportmodi wie Laufen, Laufband, Walken, Radfahren, Wandern, Basketball, Badminton, Fußball, Yoga, kostenloses Training und viele mehr.

Um alle verfügbaren zu sehen, wählen Sie "Sportarten" aus und fügen Sie eine Sportart zur Hauptliste hinzu. Klicken Sie auf "Anpassen" und dann auf das "+"-Zeichen.

Klicken Sie auf den entsprechenden Übungsmodus, um die Aufzeichnung zu starten.

Drücken Sie die seitliche Rundtaste, um die Übung zu beenden und die Daten zu speichern.

Sie können die letzten Aufzeichnungen über das nächste Symbol im Hauptmenü (Sportaufzeichnungen) überprüfen. In der App können Sie die historischen Daten überprüfen.

• Sportarten mit GPS:

Wenn Sie die Messung in einer der mit GPS verfügbaren Sportarten starten, werden Sie von der Smartwatch aufgefordert, einige Sekunden zu warten, bis das GPS-Signal gefunden wird. Klicken Sie nach erfolgreicher Kopplung auf den Smartwatch-Bildschirm, um die Messung zu starten.

#### **Schritte**

Zeigt die zurückgelegten Schritte, die zurückgelegte Strecke und die verbrauchten Kalorien des aktuellen Tages an.

#### **Pulsschlag**

Beim Aufrufen der Funktion startet die Herzfrequenzmessung automatisch. Warten Sie etwa 30–60 Sekunden, bis die Messung abgeschlossen ist und das Ergebnis angezeigt wird. In der App können Sie die historischen Daten überprüfen.

## **Blutdruck**

Drücken Sie beim Aufrufen der Funktion das Wiedergabesymbol, um die Blutdruckmessung zu starten. Warten Sie etwa 30–60 Sekunden, bis die Messung abgeschlossen ist und das Ergebnis angezeigt wird. In der App können Sie die historischen Daten überprüfen.

#### **Blutsauerstoff**

Beim Aufrufen der Funktion startet die Blutsauerstoffmessung automatisch. Warten Sie etwa 30–60 Sekunden, bis die Messung abgeschlossen ist und das Ergebnis angezeigt wird. In der App können Sie die historischen Daten überprüfen.

## **Stressmonitor**

Beim Betreten der Funktion startet die Spannungsmessung automatisch.

Warten Sie etwa 30–60 Sekunden, bis die Messung abgeschlossen ist und das Ergebnis angezeigt wird. In der App können Sie die historischen Daten überprüfen.

Sie können auch eine Grafik des Stresslevels des aktuellen Tages, sowie den Minimal- und Maximalwert für den Tag anzeigen.

#### **Hinweise zu Gesundheitsfunktionen:**

• Die Herzfrequenz-, Blutdruck- und Blutsauerstofffunktionen erfordern einen Kontakt zwischen Uhr und Arm und die Uhr sollte weder zu eng noch zu locker sitzen.

Der Test kann ungenau sein, wenn er zu eng ist, weil er die Durchblutung beeinträchtigt, und wenn er zu locker ist, weil er die Überwachung des Herzfrequenzsensors beeinträchtigt.

• Stellen Sie sicher, dass der Herzfrequenzsensor auf der Rückseite der Smartwatch sauber ist. Hautfarbe, Haardichte, Tätowierungen und Narben können die Genauigkeit der Messergebnisse beeinträchtigen.

• Die Ergebnisse der Smartwatch-Messungen sind nur Richtwerte und können in keinem Fall einen medizinischen Test ersetzen. Bitte befolgen Sie die Anweisungen Ihres Arztes und verlassen Sie sich bei einer Beurteilung nicht ausschließlich auf diese Ergebnisse.

## **Stoppuhr**

Klicken Sie auf das Startsymbol, um die Zählung zu starten. Klicken Sie auf das Uhrensymbol, um eine Zwischenzeit oder Rundenzeit zu speichern (Sie können bis zu 20 Zwischenzeiten speichern). Wenn die Zeit angehalten ist, klicken Sie auf das Reset-Symbol, um sie auf 0 zurückzusetzen.

## **Mitteilungen**

Zeigt die letzten 10 Nachrichten/Benachrichtigungen an. Das Telefon und die Uhr müssen miteinander verbunden sein und sich in Bluetooth-Reichweite befinden. Schieben Sie nach unten und drücken Sie das Löschsymbol, um alle Nachrichtendatensätze zu löschen. Die zuletzt erhaltene Benachrichtigung ersetzt die älteste. Auf der App können Sie auswählen, welche Art von Benachrichtigungen Sie auf der Smartwatch erhalten möchten.

## **Schlafmonitor**

Wenn Sie die Uhr in der vergangenen Nacht getragen haben, zeigt sie die Gesamtschlafzeit der letzten Nacht an. Sie können die historischen Daten in der App überprüfen.

## **Wetter**

Zeigt das aktuelle Wetter und die aktuelle Temperatur, sowie die Vorhersage für die nächsten zwei Tage an. Das Telefon und die Uhr müssen miteinander verbunden sein, damit die Uhr die Wetterinformationen vom Telefon empfangen kann.

## **Atemübung**

Es gibt drei Modi der Atemüberwachung: langsam, beruhigend und etwas schneller. Die Dauer der Messung kann auf 1, 2 oder 3 Minuten eingestellt werden.

## **Wecker**

Sie können bis zu 5 Alarme einstellen. Wenn die Zeit zum Ausschalten gekommen ist, vibriert die Smartwatch und schaltet sich auf dem Bildschirm ein, um das Wecker Symbol anzuzeigen.

## **Kamera-Fernbedienung**

Beim Aufrufen der Funktion öffnet sich die Kamera des Telefons. Drücken Sie das Kamerasymbol auf der Smartwatch und das Telefon macht ein Foto. Das Foto wird in der Galerie des Telefons gespeichert. Hinweis: Wenn die Anfrage zur Kameranutzung erscheint, wählen Sie "Zulassen".

## **Musikfernbedienung**

Zeigt Tasten zum Abspielen/Pause, Springen zum vorherigen oder nächsten Titel und zum Erhöhen/Verringern der Lautstärke an, um die Musikwiedergabe auf dem gekoppelten Telefon fernzusteuern.

## **Timer**

Wischen Sie nach oben und unten, um die gewünschte Zeit auszuwählen. Klicken Sie auf das Startsymbol, um den Countdown zu starten. Drücken Sie das Pause-Symbol, um den Timer anzuhalten, oder das Stopp-Symbol, um den Timer zurückzusetzen.

## **Telefon finden**

Das gekoppelte Telefon klingelt, damit Sie es finden können. Das Telefon und die Uhr müssen miteinander verbunden sein und sich in Bluetooth-Reichweite befinden.

#### **Kalender**

Klicken Sie auf die Pfeiltasten nach links und rechts, um das Datum anzuzeigen.

#### **Spiel**

Sie können das Flugzeug steuern, um den Feind anzugreifen oder ihm auszuweichen, und Punkte basierend auf der Flugzeit sammeln.

#### **Weltuhr**

Sie können bis zu 5 verschiedene Zeitzonen anzeigen (muss zuerst in der App eingestellt werden).

#### **Aktienmarkt**

Sie können den Aktienmarkt anzeigen (dieser muss zuerst in der App eingestellt werden).

#### **Taschenrechner**

Sie können grundlegende arithmetische Operationen ausführen.

#### **QR-Code**

Zeigt einen QR-Code an, den Sie mit Ihrem Telefon scannen können, um die App herunterzuladen.

#### **Einstellungen**

- Auswahl des Startbildschirms.
- Allgemein: umfasst die folgenden Funktionen:
	- Hand heben, um den Bildschirm zu beleuchten:

Sie können ein Zeitintervall festlegen, in dem der Bildschirm der Smartwatch eingeschaltet wird, wenn Sie Ihr Handgelenk anheben. Sie können auch die Zeit auswählen, die der Bildschirm eingeschaltet sein soll, bevor er in den Standby-Modus wechselt.

• Kein Störungsmodus:

Sie können ein Zeitintervall festlegen, in dem die Smartwatch keine Benachrichtigungen erhält.

• Passwort:

Die Passwortsperre wird 15 Sekunden nach dem Ausschalten des Bildschirms wirksam. Durch zweimaliges Eingeben eines 4-stelligen Passworts wird die Passwortfunktion aktiviert. Wenn die Sperre aktiviert ist, können Sie das richtige Passwort eingeben, um sie zu schließen oder das Passwort zu ändern. Wenn Sie das ursprüngliche Passwort vergessen haben, geben Sie fünfmal das falsche Passwort ein. Anschließend können Sie auf die Schaltfläche "Zurücksetzen" klicken.

• Bildschirmschoner (Standby-Zifferblatt):

Sie können ein digitales Zifferblatt oder ein Zeiger-Zifferblatt als Schnittstelle festlegen, wenn sich die Smartwatch im Standby-Modus befindet.

• Nachttischuhr: Wenn diese Funktion aktiviert ist, werden während des Ladevorgangs Uhrzeit, Datum und Ladestatus angezeigt. Die Anzeigeoberfläche wird entsprechend dem Platzierungsstatus der Uhr angepasst.

• Helligkeit: Schieben Sie nach oben oder unten, um die Helligkeit des Bildschirms zu erhöhen oder zu verringern. Je heller es leuchtet, desto mehr Batterie wird verbraucht.

• Sprachen: Sie können die Sprache auf Ihrer Smartwatch auswählen.

- Menüstil: Es stehen 5 Hauptmenüstile zur Auswahl.
- Herunterfahren: Schaltet die Smartwatch aus (klicken Sie zum Bestätigen auf "√" oder zum Beenden auf  $K$ , $\times$ ").
- Neustart: Startet die Smartwatch neu (klicken Sie zum Bestätigen auf "√" oder zum Beenden auf "ד).

• Wiederherstellen: Setzt die Smartwatch auf die Werkseinstellungen zurück (klicken Sie zum Bestätigen auf "√" oder zum Beenden auf "ד). Diese Funktion löscht alle auf der Smartwatch gespeicherten Daten.

• Info: Zeigt den Bluetooth-Namen, die MAC-Adresse, die Softwareversion und die UI-Version an.

# **Hauptfunktionen der App (nur bei gekoppelter Smartwatch nutzbar)**

## **Wähleinstellung**

Es enthält eine große Galerie von Startbildschirmen, die auf die Smartwatch heruntergeladen werden können, sowie die Möglichkeit, Ihren eigenen Startbildschirm mit einem auf dem Telefon gespeicherten Bild anzupassen (oder ein Foto mit der Kamera des Telefons aufzunehmen).

## **Benachrichtigungen**

Aktivieren Sie Benachrichtigungen für jede der Apps, von denen Sie Benachrichtigungen auf Ihrer Uhr erhalten möchten. Wenn das Telefon eingehende Anrufe, Textnachrichten oder neue Benachrichtigungen von den aktivierten Apps empfängt, werden diese Benachrichtigungen auch auf der Smartwatch empfangen. Die letzten Nachrichten / Benachrichtigungen können in der Nachrichtenoberfläche auf der Smartwatch eingesehen werden.

## **Anti-Verlust – Verbindung getrennt**

Wenn diese Funktion aktiviert ist und sich die Smartwatch außerhalb der Reichweite des Bluetooth-Signals des Telefons befindet, klingelt und vibriert sie.

## **Nicht stören-Modus**

Wenn diese Funktion aktiviert ist, empfängt die Smartwatch keine Benachrichtigungen.

## **Sitzende Erinnerung**

Wenn diese Funktion aktiviert ist und Sie längere Zeit in derselben Position waren, vibriert die Smartwatch und zeigt das Sitzsymbol an, um Sie daran zu erinnern, aufzustehen und sich zu bewegen.

## **Drehen Sie das Handgelenk, um den Bildschirm einzuschalten**

Wenn diese Funktion aktiviert ist, schaltet sich der Bildschirm der Smartwatch ein, wenn Sie Ihr Handgelenk anheben.

## **Gesundheitsmonitor**

Wenn diese Funktion aktiviert ist, führt die Smartwatch während der ausgewählten Stunden automatisch Herzfrequenzmessungen durch.

## **Zykluskontrolle**

Sie können die späteste Monatsendzeit, die Länge der Menstruationsperiode und die Anzahl der Tage zwischen den Menstruationsperioden festlegen und überprüfen.

## **Kamera-Fernbedienung**

Die Kamera am Telefon wird geöffnet. Klicken Sie auf das Kamerasymbol auf der Smartwatch und das Telefon macht ein Foto. Das Foto wird in der Galerie des Telefons gespeichert. Hinweis: Wenn die Anfrage zur Kameranutzung erscheint, wählen Sie "Zulassen".

#### **Firmware Update**

Wenn es eine neue Version der Firmware der Smartwatch gibt, können Sie auf die neueste Version aktualisieren.

#### **Kontakte synchronisieren**

Sie können Kontakte von Ihrem Telefon zum Kontaktbuch der Smartwatch hinzufügen.

#### **Verknüpfung aufheben**

Klicken Sie hier, um die Smartwatch vom gekoppelten Mobiltelefon zu entkoppeln. Bei IOS-Systemen müssen Sie nach dem Aufheben der Verbindung zur Uhr zu den Einstellungen des Telefons gehen, um das Bluetooth-Gerät zu ignorieren.